Démarches, ressources et outils pour mettre en oeuvre cette compétence grâce au numérique.

**G R O U P E N U M É R I Q U E H I S T O I R E - G É O G R A P H I E**

RAISOMNER

GEOGRAPHIE **n°9**

EN HISTOIRE

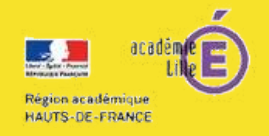

**JANVIER 2021**

LYCEE **COLLEGE** ەل هال

Source illustration : https://pixabay.com/fr/illustrations/face-silhouette-l-homme-globe-805557/

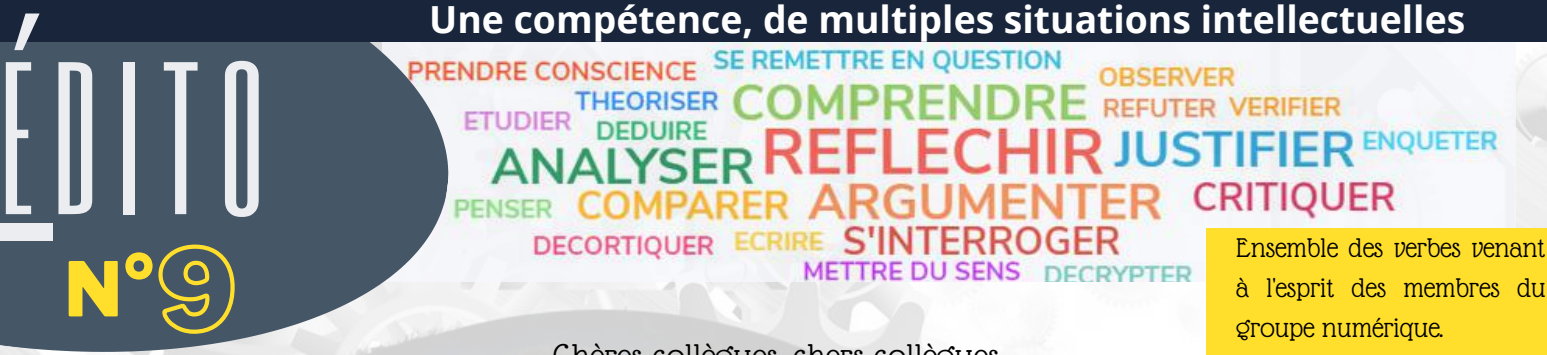

Chères collègues, chers collègues,

à l'esprit des membres du groupe numérique.

Ce neuvième numéro de numalille hg est consacré au travail d'une compétence par le numérique : la compétence « raisonner ». D'une part, le collège et le lycée sont parmi les rares lieux où l'on apprend aux élèves à se poser des questions, à exercer leur esprit critique, à développer leur pensée. D'autre part, l'apprentissage de cette compétence est au cœur de nos disciplines, qui ont pour finalité la formation d'un citoyen indépendant et capable de réflexion et de raisonnement critique.

Pourtant, la compétence « raisonner » est assez peu mise en œuvre en tant que telle en classe et le souci du professeur de ne pas perdre du temps le conduit davantage à raisonner devant les élèves qu'à faire raisonner les élèves. L'objectif de ce numéro est bien de proposer des pistes concrètes pour travailler de façon explicite le raisonnement historique et géographique en classe et de montrer que le numérique peut aider à faire raisonner les élèves (ce qui ne semble pas aller de soi).

Bonne lecture !

#### Stéphane Henry IA-IPR histoire-géographie en charge du numériqueDévelopper des les ressources sont désormais ciblées et taguées<br>documente des la ressources sont désormais ciblées et taguées **OLLEGI** Des logos vous permettent d'identifier rapidement le degré de maîtrise du numérique nécessaire à l'enseignant pour s'emparer de la proposition et d'identifier avec clarté les niveaux d'enseignement visés. La contribution au CRCN (certification PIX) est également NIVEAU précisée dans chaque ressource. Degré LYCEE de maitrise du umérique numérique INFORMATION ET DONNÉES ₽ INFORMATION ET DOMNET BORDER familie expert Mener une recherche **P3 - P5 RAISONNEMENT ET METACOGNITION EN CLASSE RAISONNER POUR COMPRENDRE LES CHOIX P6 - P7 D'ACTEURS EN GEOGRAPHIE COMMUNICATION ET**<br>COLLABORATION ET **RAISONNEMENT ET TRAVAIL SUR DOCUMENT P8 - P10** Collaborer **HISTORIQUE RAISONNEMENT ET REALITE VIRTUELLE EN P11 - P14 GEOGRAPHIE** NIVEAU 3 **P15 - P17 RAISONNER PAR LE JEU ET LA SIMULATION**

# **RAISONNEMENT ET METACOGNITION EN CLASSE**

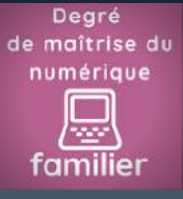

# POUR... RAISONNER

Prendre conscience de ses stratégies d'apprentissages

#### **COMMENT APPRENDRE À RAISONNER ? Cette compétence comporte de nombreuses acceptions et applications en histoire et en géographie, qui commencent toutes par la prise de conscience du processus de raisonnement. Un exemple appliqué à une leçon...**

La séquence de géographie évoquée prend place dans le thème 2 de l'année de 6ème : après avoir construit toute la réflexion sur le terme "habiter" (la métropole, puis les espaces de faible densité), les élèves sont invités à comprendre ce que signifie habiter un espace à fortes contraintes naturelles.

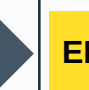

#### **EN AMONT**

Avant de commencer le chapitre : prendre un moment pour identifier les notions utiles pour comprendre ce dont on va parler, prendre un moment pour réfléchir : "de quoi ai-je besoin, qu'est-ce que je sais déjà ?"

Pour des 6èmes, on revient donc sur le mot phare de leur programme de géographie : ce que signifie "habiter", avec toutes les acceptions et thèmes reliés vus précédemment.

Ce moment de réflexion peut être mis en œuvre aisément avec un outil de "nuage de mots" comme Answergarden : aucune obligation de création de compte pour l'enseignant, il est très simple d'usage, disponible en français et très interactif. Il peut être réalisé en direct avec les réponses des élèves, à l'oral ou en transmettant le lien pour que chacun réponde individuellement, si des outils numériques sont disponibles (salle pupitre, tablettes).

Dans un deuxième temps, le professeur sélectionne les notions qui vont être remobilisées dans le nouveau chapitre, en les mettant en évidence pour que les élèves identifient la base commune et les informations prérequises

#### Par Delphine Chiocci et Nathalie Jovenet

Cette prise de conscience passe par des moments définis en classe, que l'on peut nommer les "pauses réflexives" : des moments où, guidés par le professeur, les élèves analysent leurs processus intellectuels intuitifs et identifient ce qu'ils mettent en place pour comprendre et apprendre.

**OLLEGE** 

Explicitée par l'enseignant, cette démarche permet aux élèves de construire consciemment leur stratégie d'apprentissage : en d'aut<mark>res t</mark>ermes<mark>, co</mark>mprendre ce qu'ils apprennent, donner du sens à cet apprentissage, identifier les informations à mémoris<mark>er</mark> et corriger leurs erreurs.

À travers l'exemple d'une séquence en géographie, niveau 6°, nous tenterons de mettre en évidence ces trois moments de "pauses réflexives", qui peuvent être accompagnées et mises en œuvre en classe à l'aide d'outils numériques simples, utilisables tant par les professeurs que par les élèves.

> aménager se déplacer cosmopolite ville éloignement<br>
> bidonville travailler problèmes nature se loger transport embouteillages connecté difficultés pollution espace rural inégalités cbd services avoir des activités accéder à des servic

se déplacer cosmopolite ville aménager Coignement bidonville travailler problèmes nature bidonville travail. embouteillages connecté difficultés pollution espace rural inégalités cbd services quoir des activités accéder à des servic

<https://answergarden.ch/> **L'application de nuages de mots :**

#### **Quelle plus-value ?**

Les élèves réactivent le vocabulaire et les notions apprises précédemment, apprennent à synthétiser les connaissances en choisissant un seul mot à la fois, le mot-clef mémorisé. Cela permet à l'enseignant de se rendre compte de ce qui a été retenu et de compléter en réexpliquant si besoin certains termes. La possibilité de faire des captures d'écran permet, au besoin, de revenir sur ce travail préliminaire en milieu ou fin de séquence. +

## **RAISONNEMENT ET METACOGNITION EN CLASSE**

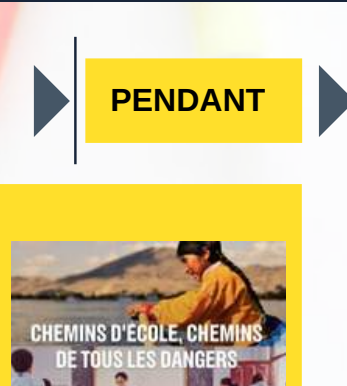

Pendant l'activité : souligner les compétences que l'on travaille, expliciter les démarches mises en oeuvre et mettre à disposition des élèves les outils qui peuvent leur servir à réaliser une tâche.

Pour chaque tâche proposée, les élèves sont incités à identifier ce qu'ils doivent faire et pourquoi (qu'est-ce que j'apprends ? pourquoi ? comment j'organise ma pensée ou ma réponse ?).

Dans notre exemple, la séance s'appuie sur les films Chemins d'école : chemins de tous les dangers : les élèves doivent suivre le parcours [d'écoliers](https://www.france.tv/france-o/chemins-d-ecole-chemins-de-tous-les-dangers/) habitant dans des espaces à fortes contraintes. Leur première tâche est donc de localiser cet espace, et de le présenter.

Si ce travail peut se faire à l'oral, en classe entière, ou avec le livre, les outils numériques permettent de constituer une boîte à outils à portée de clic pour les élèves, quand ils sont en autonomie. Avec un système de QR code, ou simplement via un lien transmis aux élèves, l'ensemble des outils peut apparaître, sous forme de capsule vidéo, de pensebête, d'aide-mémoire méthodologiques, de cartes, etc.

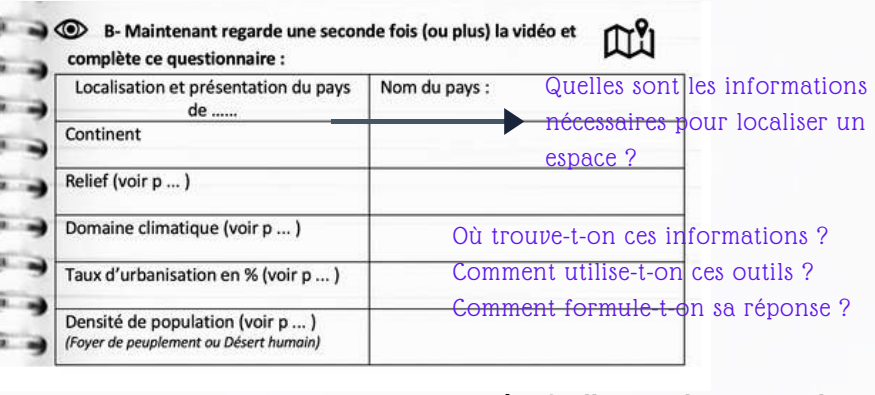

**Pour créer facilement les QR-code:** *Unitag.* https://www.unitag.io/fr/grcode

Etayer l'exercice de localisation par une explicitation des attendus permet aux élèves de remobiliser les outils du géographe, et de mieux comprendre comment on les utilise et pourquoi ils sont utiles : lire une carte, comprendre une légende, se repérer grâce aux points cardinaux, identifier les repères... tc.<br> **Quelle plus-value ?**<br>
Etayer l'exercice de localisat<br>
les outils du géographe, et

#### **EN AVAL**

Mettre en forme les connaissances pour cibler les apprentissages et faciliter la mémorisation. Travailler sur ses erreurs pour mieux maîtriser les compétences méthodologiques.

L'apprentissage des leçons est souvent problématique pour les élèves, qui peinent à identifier les connaissances à retenir ou n'ont pas encore développé de stratégies de mémorisation. Il est donc important, en classe, de les accompagner en ciblant les connaissances essentielles, mais aussi en leur proposant différentes méthodes pour s'approprier le contenu des leçons. Le recours aux logiciels de carte mentale comme "diagrams.net" permet ainsi, en classe ou même hors classe, de faire travailler les élèves sur la conception de leur propre trace écrite de révision, avec les moyens mnémotechniques qui leur correspondent. Ils doivent réfléchir sur les mots-clefs les plus pertinents et trouver seuls les stratégies de présentation (couleurs, polices, illustrations) permettant de mettre en valeur les informations et les transformer en connaissances.

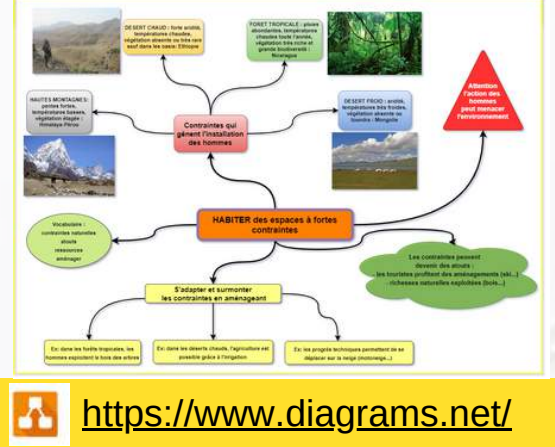

**Pour éditer des cartes mentales interactives (pas besoin de création de compte)**

#### **Quelle plus-value ?**

Insister sur la nécessité de comprendre le contenu d'une leçon pour se l'approprier, accompagner les élèves dans leur processus de mémorisation. Le recours à l'outil numérique est ici un atout esthétique, mais aussi méthodologique : les élèves peuvent ainsi personnaliser leurs leçons avec des illustrations de leur choix, ou "aller plus loin" en insérant dans leur carte mentale des ressources externes, des liens, des vidéos. +

# **RAISONNEMENT ET METACOGNITION EN CLASSE**

#### **Et après l'évaluation ?**

Une stratégie d'apprentissage efficace se doit d'être aussi une stratégie de remédiation. L'accompagnement des élèves continue ainsi après l'évaluation, pour analyser avec eux leurs réussites et leurs erreurs, et proposer des remédiations adaptées ou encourager à aller au-delà.

Ce travail nécessite de cibler une compétence (ici, "décrire" ou "localiser/situer"), et de donner à chaque élève un étayage méthodologique lui permettant de revenir sur son travail, comprendre son résultat et proposer une correction de l'exercice indiqué. C'est le principe des "balises" de l'erreur.

Dans le cadre de notre séquence, l'évaluation sommative comporte une question de localisation et une description de paysage. Un élève répondant de manière erronée retrouve, sur sa copie, un code d'erreur (#DécrireGéo ou #Loc/Sit), ainsi que le lien et le QR code menant à une courte vidéo de rappel méthodologique sur la compétence ciblée. Il accède ainsi aux clefs pour comprendre son erreur et la corriger, afin d'obtenir un meilleur résultat.

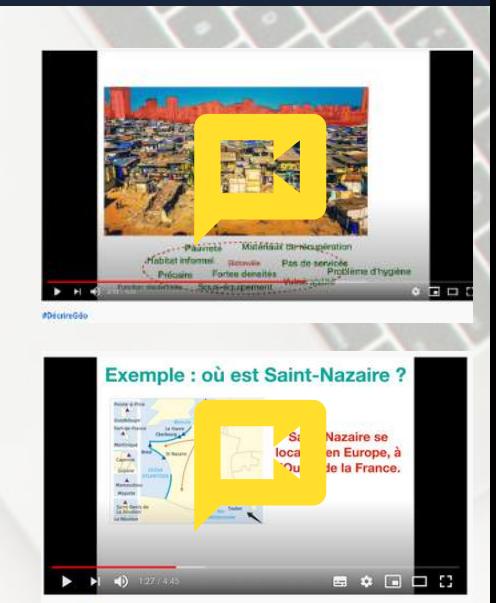

balise #LOC/SIT

"Balises" de l'erreur par S. Hausard (Académie de Grenoble) et D. Chiocci (Académie de Lille).

Une réflexion collective autour des "balises" est en cours sur le site [Escale.s HG](https://sites.google.com/smctab.com/escales/les-balises-pour-travailler-sur-lerreur?authuser=0)

## **Sources :**

 $+$ [Escale.s HG -](https://sites.google.com/smctab.com/escales/accueil?authuser=0) Collectif de professeur.e.s tourné vers la valorisation d'approches pédagogiques diversifiées en collège et lycée

Programme Apprenance de l'Académie de Grenoble - Ressources autour des apprentissages, de [l'enseignement explicite et de la métacognition.](https://apprenance-grenoble.fr/)

[Documentaire Chemins d'école, chemins de tous les](https://www.france.tv/france-o/chemins-d-ecole-chemins-de-tous-les-dangers/) dangers, en replay sur FranceTV

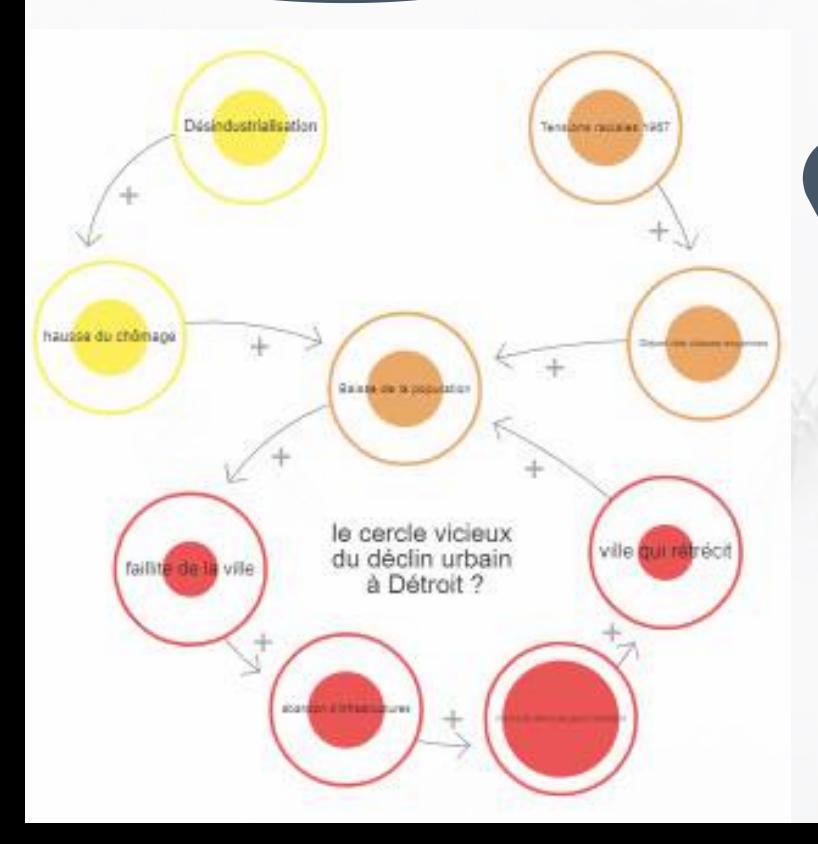

#### **Quelle plus-value ?**

Le "balisage" des erreurs permet de rendre à l'évaluation son rôle d'étayage des apprentissages et d'interroger les élèves sur leurs propres cheminements de pensée. En effectuant la correction guidée d'un exercice, les élèves retravaillent la compétence et assimilent les méthodologies disciplinaires.

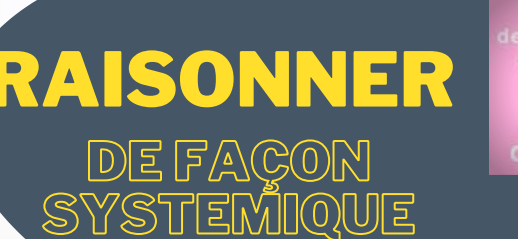

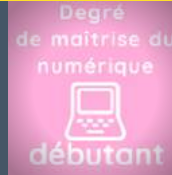

## >> Par Sébastien Lambert

**Créer des systèmes dynamiques :** <https://ncase.me/loopy>

Loopy est un petit outil utile. Gratuit, sans inscription et sans publicité, il s'avère être très simple d'utilisation. À partir de la souris ou du stylo de votre tableau blanc interactif, vous pouvez créer des systèmes dynamiques plus ou moins complexes. Des cercles, à l'importance plus ou moins grande, peuvent être liés entre eux par des connecteurs dynamiques. L'exemple ci-contre est un système réalisé sur la "shrinking city" Détroit qui peut être abordé dans le programme de géographie de 4ème. Cette réalisation donne l'occasion aux élèves de comprendre aisément les mécanismes à l'oeuvre dans le déclin de "Motor City".

|<br>|}

# **RAISONNER POUR COMPRENDRE LES CHOIX D'ACTEURS EN GEOGRAPHIE**

Par Sébastien Lambert

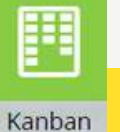

**ETAPE 1**

**ETAPE 3**

#### **Accéder au kanban de Cryptpad**

à la technique du

KANBAN.

GRÃCE...

RAISONN

#### <https://cryptpad.fr/kanban/>

Différents outils en ligne permettent de faire ce genre de tableau : Kanbanflow ou Trello. La proposition ci-dessous utilise une version plus limitée mais gratuite : celle offerte par l'éditeur Cryptpad.

**Un outil pour développer un argumentaire.**

**Le kanban est, à l'origine, une technique managériale industrielle, venue du Japon, pour gérer les stocks en flux tendu.**

**L'outil, dans sa version numérique, est ici détourné de son usage premier : il sert de tableau de bord pour collecter et faire une typologie d'arguments nécessaires à la tenue d'un débat. L'outil est collaboratif, il permet ainsi le travail de groupe.**

**NON A EUROPACIT** 

#### **Comprendre les acteurs à travers un conflit d'usages en géographie.**

Dans cette proposition, le professeur travaille les enjeux et les acteurs de l'aménagement des territoires. Il s'agit de faire réfléchir sur les arguments qui ont prévalu chez les différents acteurs dans la construction de leur posture vis-à-vis de ce projet. La démarche est évidemment transposable...

> A travers une série de documents (une vidéo C Pol de France 5), le professeur présente, décrit le projet d'aménagement EUROPACITY et indique que celui-ci est contesté, exposant les différents promoteurs et détracteurs.

Des groupes d'élèves travaillent chacun sur un kanban numérique (outil : cryptpad). Le but : trouver les arguments idoines à chaque famille d'acteurs. Les élèves peuvent poursuivre le travail à distance, grâce au caractère collaboratif de l'outil, en s'appuyant le cas échéant sur de nouveaux documents en ligne (site d'actualités, site d'opposants au projet...). L'objectif est d'enrichir l'argumentaire, d'approfondir la question des enjeux.

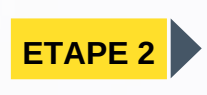

3

**OLLEGE** 

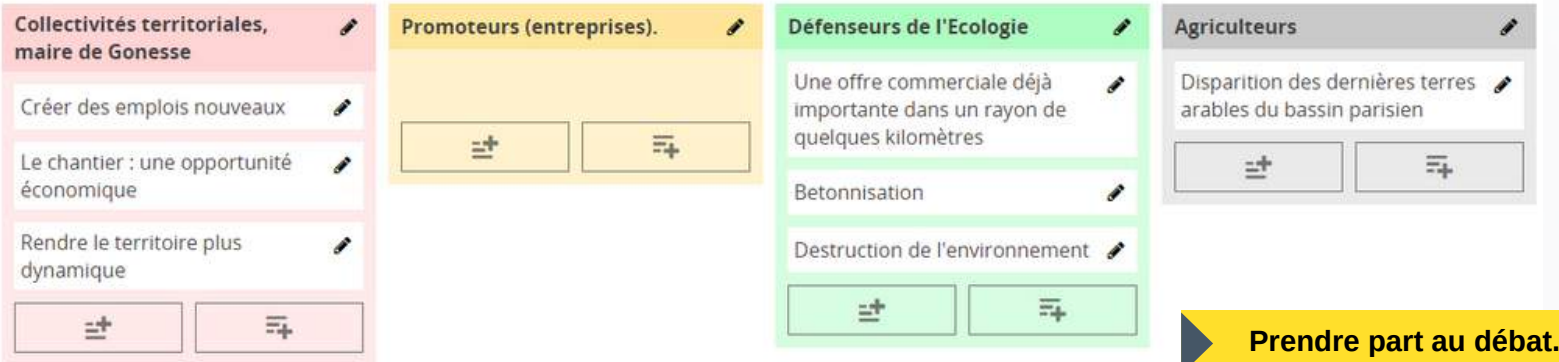

Au retour en classe, on procède à un échange d'arguments. Chaque groupe est ensuite invité à se déterminer, en choisissant la posture d'acteurs qui semble la plus proche de sa propre opinion. Les élèves rédigent un paragraphe pour défendre ce point de vue. Le professeur peut ainsi mettre en exergue la dimension civique d'un conflit d'acteurs. Les élèves peuvent ainsi comprendre, qu'au-delà du simple a-priori, une vraie opinion se construit sur la connaissance des enjeux divers. La prise de position est éclairée...

Il est à noter que cette technique -et cet outil numérique- sont également utilisables en EMC pour permettre à des groupes d'élèves de préparer un argumentaire dans un débat. Ce temps de réflexion préalable doit permettre d'améliorer les échanges et de rendre plus riche la confrontation d'idées à l'oral.

**6** 

# **RAISONNER POUR COMPRENDRE LES CHOIX D'ACTEURS [EN GEOGRAPHIE](https://hg-1.libcast.com/ma-chaine-3664/teaser2_lille-m2ts)**

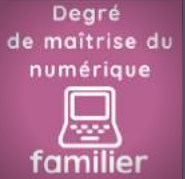

Réalisé avec l'aimable

participation de<br>participation de<br>pa Marie-Laurence<br>de Marie-Laubert<br>udron Gaint-Aubert e Marie-Laurence

particly Laut Jean<br>le Marie-Laut Jean<br>le Marie-Collège Lubert<br>de Saint-Aubercourt

et son conjoint, philippe T., MM. Kamel Dahmani et Kévin Planqueel et ve me Laetitia Alpini et son conjoint (collège) Makeba - Lille)

Libercourt)

POUR... RAISONNE

Comprendre les choix résidentiels des habitants

Par Manuel Péro

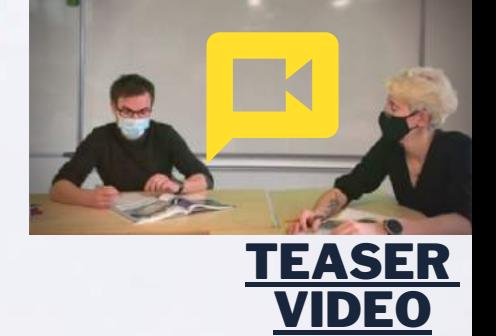

**A travers le témoignage d'habitants de l'aire urbaine de Lille qui exposent les avantages et inconvénients de leur lieu de résidence, les élèves réfléchissent à cette question centrale : "Où vivre dans la MEL ?"**

Le premier thème de Géographie de 3ème s'intéresse aux dynamiques territoriales de la France contemporaine avec un premier chapitre consacré aux aires urbaines. Pour étudier ce phénomène géographique, porter un regard sur les acteurs, en particulier les habitants de ces territoires, est enrichissant pour les élèves. Nous pouvons les encourager à raisonner et à se justifier, à proposer des analyses qui s'appuient sur des faits.

> Cette activité numérique repose sur la plateforme Genial.ly que vous pourrez utiliser telle quelle ou si vous le souhaitez, la modifier, l'adapter voire l'améliorer. Elle fait appel particulièrement à l'autonomie des collégiens.

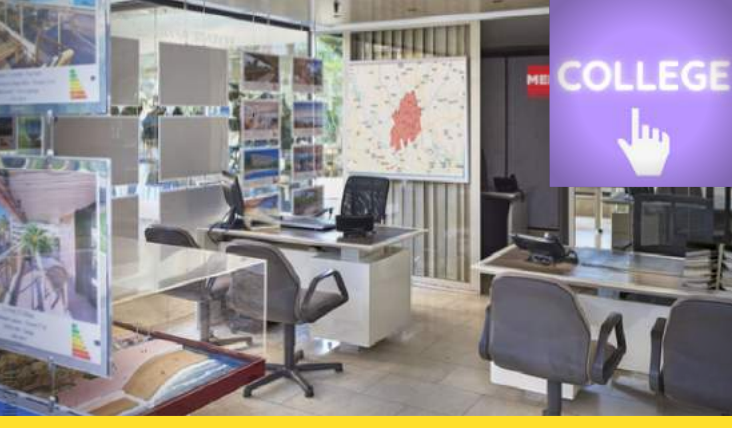

**Après un teaser stimulant, tout commence dans une agence immobilière...**

Basée sur l'aire urbaine de Lille, l'activité encourage les élèves à raisonner dès le départ. Ils la débutent dans une agence immobilière. Trois types d'annonces, correspondant à trois espaces de l'aire urbaine, sont proposées. Charge à eux d'en extraire les informations essentielles. A cela, ils trouveront aussi en cliquant sur le logo de la MEL, quelques informations complémentaires, favorisant la connaissance de ce qu'est une aire urbaine.

L'étude prend toute sa mesure lorsqu'ils cliquent sur la carte de la MEL présente dans la salle de l'agence immobilière. Quatre portraits d'enseignants - et de leur conjoint des collèges Miriam Makeba de Lille et Jean de Saint-Aubert de Libercourt confrontent les élèves aux raisons, aux aspects positifs et négatifs de leurs lieux de vie et de travail. Les élèves débutent un cheminement d'analyse en complétant un tableau présent à cet endroit avant de finalement répondre selon leur raisonnement à la question initiale : où vivre dans la MEL ?

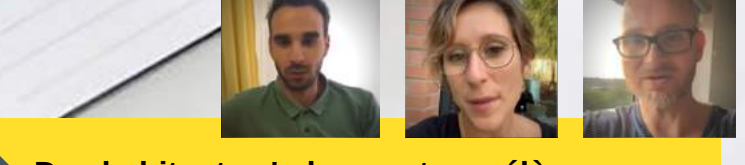

**Des habitants s'adressent aux élèves...**

MERCI !

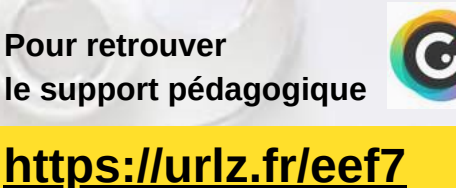

Pour approfondir la démarche, des définitions apparaissent, Deux articles du journal en ligne www.actu.fr/lille sont également disponibles (en cliquant sur les journaux placés sur le bureau de gauche). Pour conclure, il est possible de travailler la compétence "Utiliser différents langages" en réalisant un schéma de la MEL. Une fiche progressive est mise à disposition en cliquant sur le point d'exclamation blanc sur fond rouge qui apparaît dans la salle au bout de quelques secondes. 7

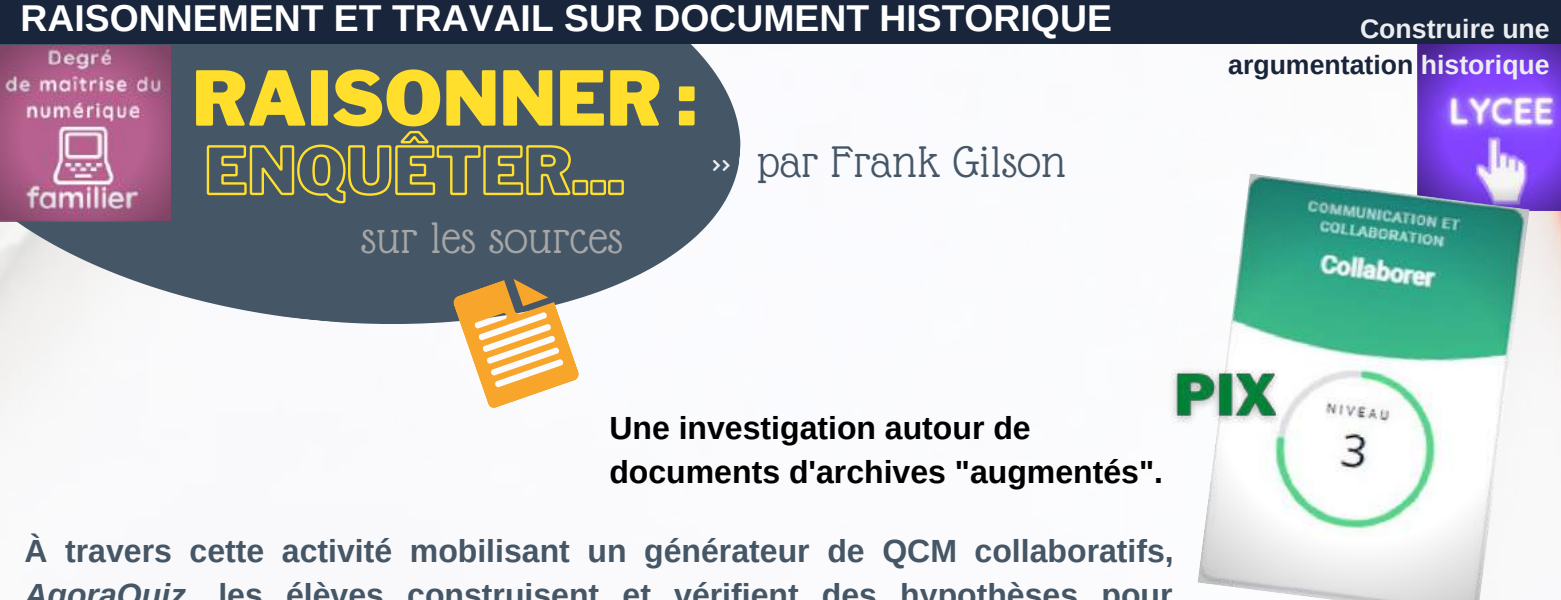

*AgoraQuiz***, les élèves construisent et vérifient des hypothèses pour aborder le point de passage et d'ouverture sur la Grande Terreur en URSS (niveau terminale).**

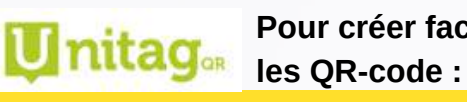

**Pour créer facilement**

**https://www.unitag.io/fr/qrcode**

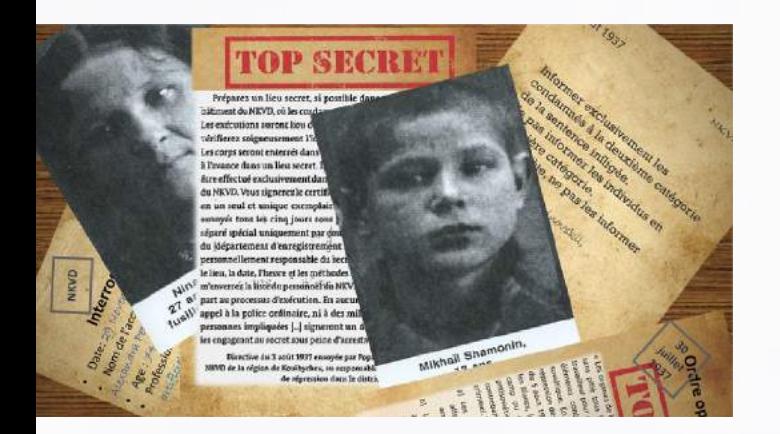

**https://agora-quiz.education/ L'application de QCM collaboratif : Un outil gratuit et RGPD** Un dossier documentaire est proposé aux élèves. Il est constitué de photographies de personnes arrêtées et de documents officiels (ordres opérationnels, interrogatoires...). Les documents proviennent de ressources en ligne et de manuels ; ils sont scénarisés pour recréer l'impression de véritables archives. Cette mise en scène constitue une plus-value car les élèves sont mis en situation de recherche.

Les élèves téléchargent le dossier sur leur smartphone à partir d'un QR-code affiché au tableau. Cette modalité permet alors de zoomer sur les documents en couleurs et de pouvoir les regarder de manière plus approfondie. Le numérique sert ici une lecture "augmentée" des documents d'archives.

Les élèves, répartis en groupes, observent d'abord les différentes archives. Ils émettent des hypothèses sur ce qui a pu se passer. Leurs questions sont alors écrites dans l'application de QCM collaboratif Agora Quiz. Elles sont alors validées par l'enseignant puis échangées avec les autres groupes.

Ensuite, dans un second temps, les élèves confrontent leur questionnement avec les informations contenues dans un dossier de sources secondaires réalisées à partir d'articles en ligne. Ils contrôlent sur AgoraQuiz la validité de leurs hypothèses et terminent l'élaboration du quiz. Une trace écrite pourra clore l'activité.

## **Le [tutoriel](https://www.youtube.com/watch?v=kIVAuJWAm64&feature=emb_logo) réalisé par Johann Nallet**

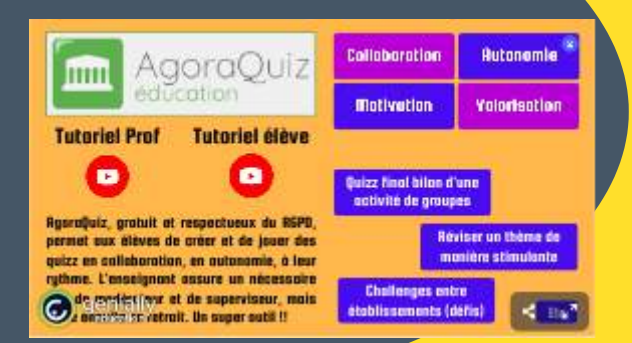

Le Musée virtuel du goulag de [Moscou](http://gulagmuseum.org/start.do) qui est accessible en anglais offre de larges ressources documentaires.

Le sit[e](https://www.europeana.eu/fr) [Europeana](https://www.europeana.eu/fr) permet aussi de construire de nouveaux scenarii en utilisant des documents originaux.

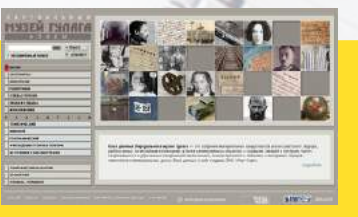

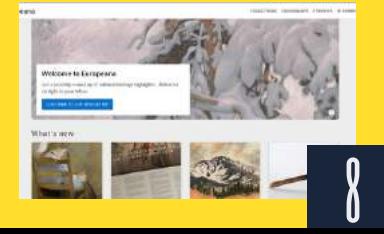

#### **RAISONNEMENT ET TRAVAIL SUR DOCUMENT HISTORIQUE**

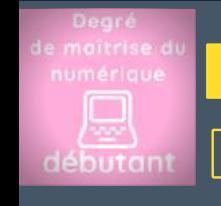

# Par Sébastien ENQUETER... RAISONNER :

sur les sources

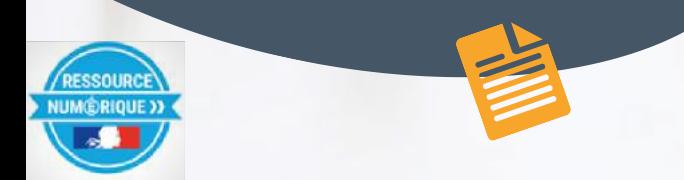

Stanford LIBRARIES

# **Le site de l'ANRF : https://frda.stanford.edu/fr**

Bon à savoir... 14 000 images en haute qualité : - téléchargeables - intégrables par un code html dans une page d'un ENT

# >> Par Jauris Cichanski

**Élaborer un parcours Tactiléo, spécifiquement pour travailler la compétence "Raisonner". Une démarche ludique, adossée à l'exploitation des documents de l'historien...**

**COLLEGE** 

À travers un module Tactiléo - application gratuite faisant partie de la BRNE (une banque institutionnelle de ressources éducatives) -, les élèves sont invités à raisonner autour de plusieurs petits jeux :

- chercher l'intrus parmi des documents sur des thèmes divers ;
- reconstituer un document d'archive ;
- classer des documents par ordre chronologique.

Ces documents peuvent être des sources primaires (Gallica par exemple pour la Révolution française et le site de l'ANRF (voir [Numalille](https://pedagogie.ac-lille.fr/histoire-geographie/2020/09/01/numlille-numero-1/) 1) ou secondaires (historiographie récente).

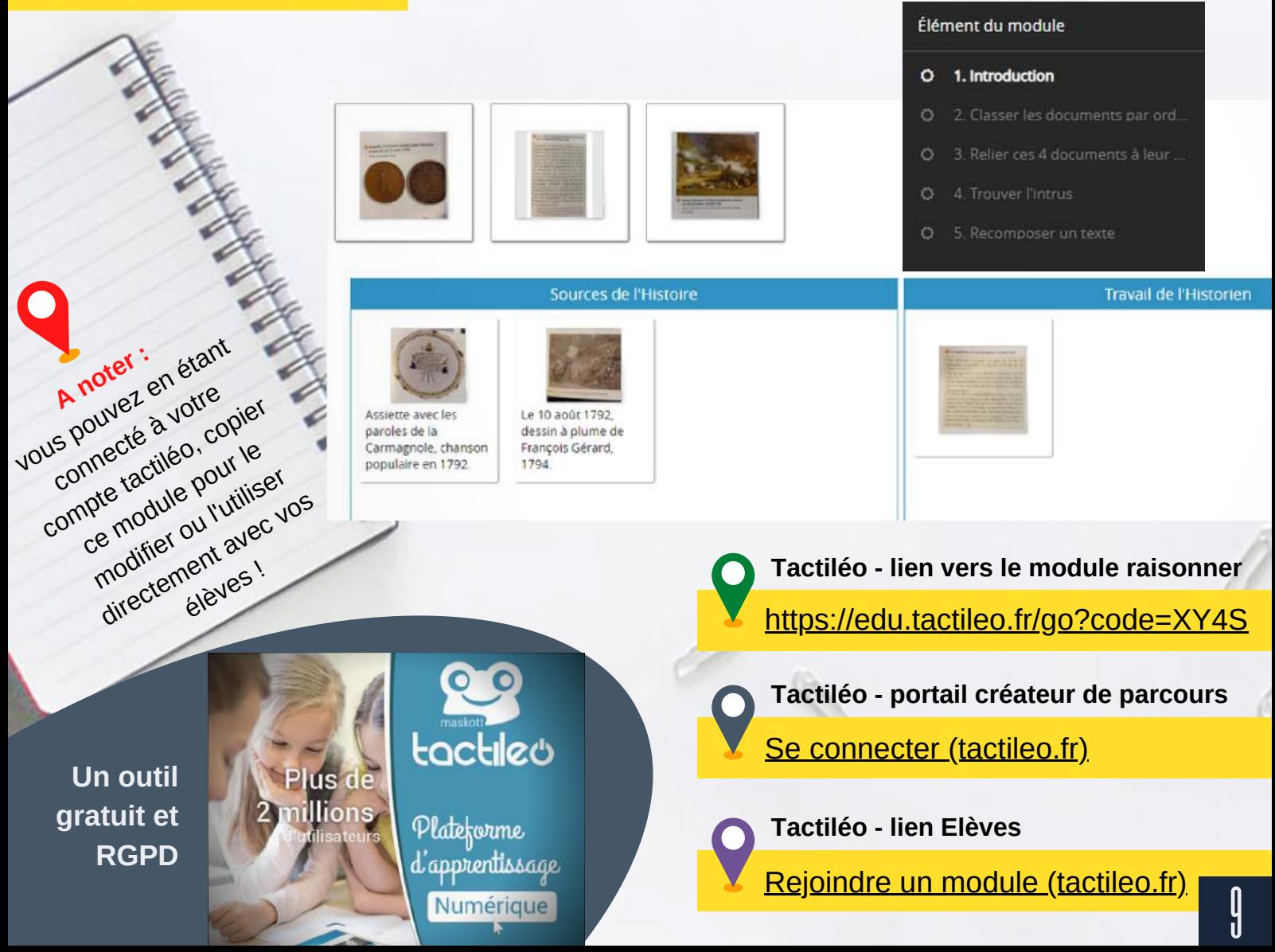

#### **RAISONNEMENT ET TRAVAIL SUR DOCUMENT HISTORIQUE**

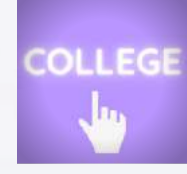

UN J[EU](http://heg.discipline.ac-lille.fr/enseigner/ressources-usages-du-numerique/traam/les-traam-en-histoire-geographie-2019-2020) SERIEUX, Varennes

 $\ln \mathsf{R}$ fie

RAISONNER :

Les élèves ont quarante minutes pour retrouver Louis XVI qui s'est enfui en ce 21 juin 1791. Après que la Fayette leur présente la situation, les élèves doivent travailler sur des documents présentant les évènements de 1789 à travers un module tactiléo reprenant une partie de celui évoqué dans la page précédente.

*Varennes, un jeu d'évasion où il faut... empêcher le Roi de s'enfuir.*

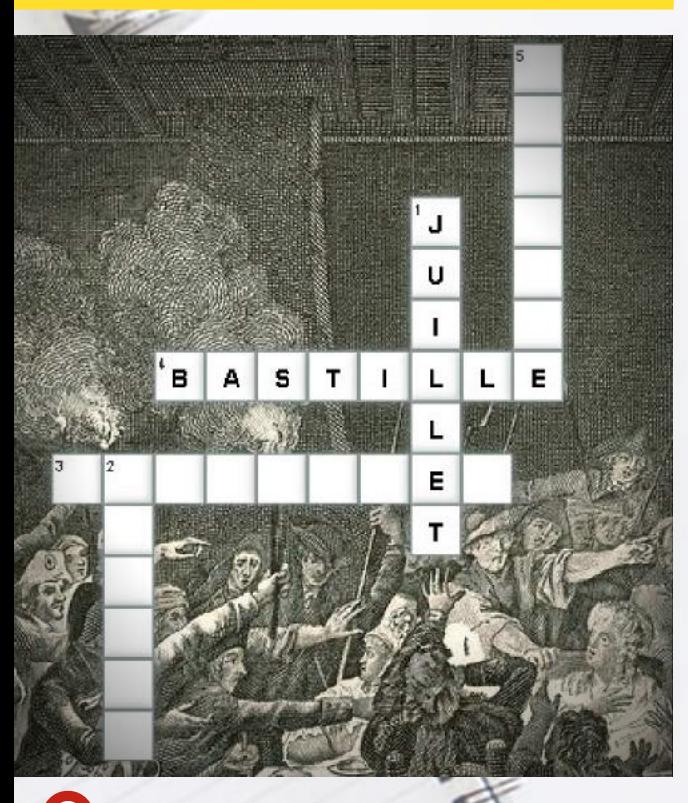

**Lien vers le jeu** [bit.ly/eglafuiteduroi](http://bit.ly/eglafuiteduroi)

> **Lien vers le descriptif** [bit.ly/egvarennessoluce](http://bit.ly/egvarennessoluce)

**[jeux numériques sur le](https://pedagogie.ac-lille.fr/histoire-geographie/category/jeux-numeriques/) site disciplinaire**

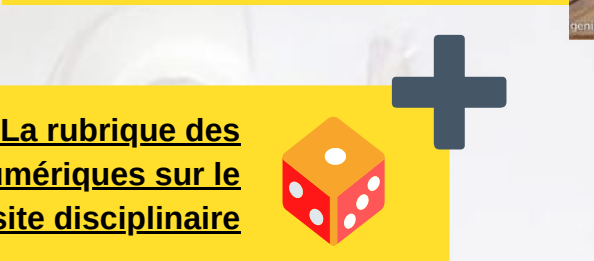

# Par Jauris Cichanski

**Le jeu sérieux "Varennes" permet d'apporter un côté ludique au travail de la compétence raisonner en classe ou à la maison.**

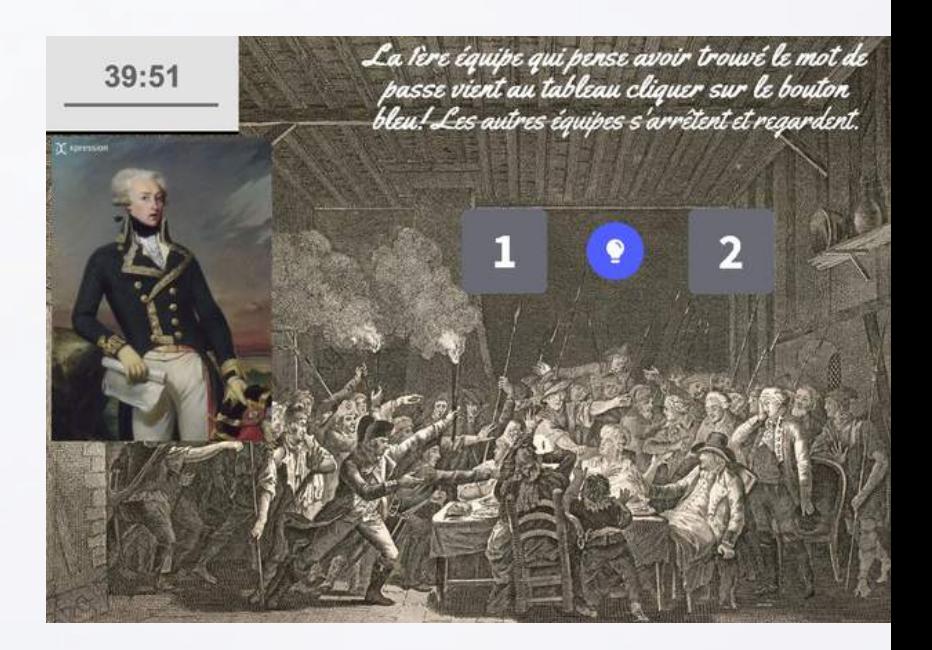

Ensuite, les élèves doivent compléter des learning apps en répondant aux questions sur les documents. Chaque bonne réponse apporte un indice permettant de trouver le roi.

Une fois le mot de passe trouvé, les élèves entrent dans la salle des portraits où ils doivent reconnaître le roi, ce qui est possible grâce à un indice caché dans la salle.

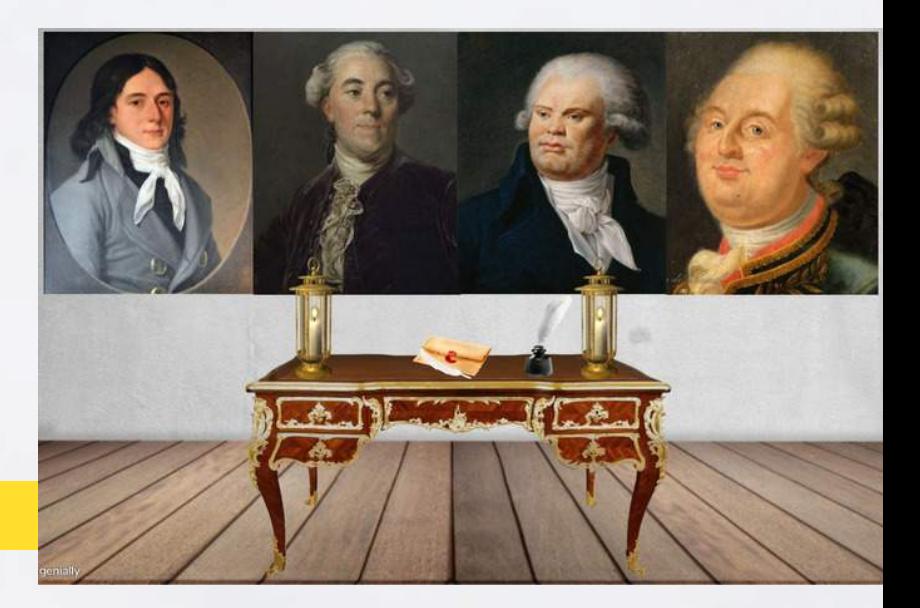

<https://learningapps.org/login.php> **Faire des mots croisés, notamment...**

 $\prod\limits$ 

# **NOM RUBRIQUE RAISONNEMENT ET REALITE VIRTUELLE EN GEOGRAPHIE**

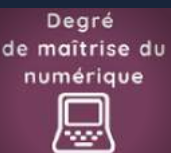

# RAISONNER

**COLLEGE** 

POUR... Confronter des espaces géographiques avec la réalité

virtuelle (ThingLink)

*Cliquer sur les images pour accéder aux documents en ligne*

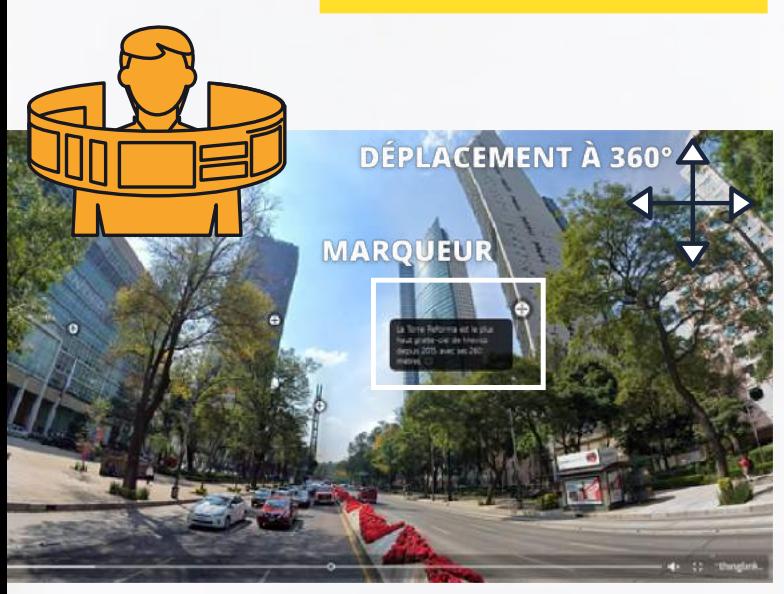

>> Par Dimitri Saputa

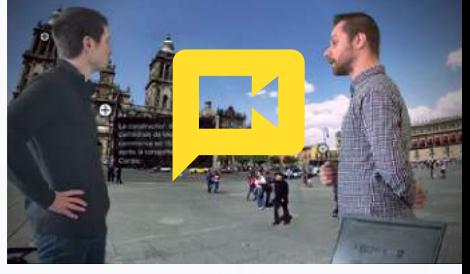

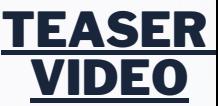

 $\prod$ 

**Dans cette proposition, le raisonnement géographique s'attache à l'organisation de l'espace urbain de Mexico en prenant en compte les dynamiques du passé (les héritages précolombiens et coloniaux) et celles du présent (la mondialisation et la métropolisation et les inégalités qu'elles engendrent).**

Concrètement, l'élève s'appuie sur ses connaissances géographiques et ses intuitions issues de ses observations pour comparer des espaces et corréler des informations dans le but d'associer le bon paysage urbain au bon quartier.

#### **Immersion dans des hyperpaysages**

Six quartiers de Mexico sont explorés par le biais d'images panoramiques (360°) en réalité virtuelle (ambiance sonore et marqueurs sur le paysage).

**Un support Génial.ly**

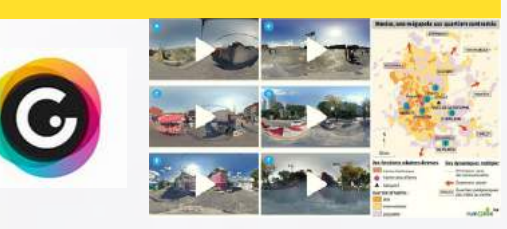

Les vues panoramiques sont réunies sur une page genially afin de faciliter l'exploration des quartiers et la mise en relation des informations et des observations.

**Des paysages sonores réalistes**

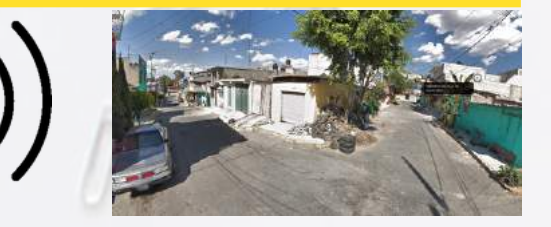

L'ambiance sonore de ce quartier focalise l'élève sur les travaux et donc l'habitat autoproduit par les populations venant des campagnes.

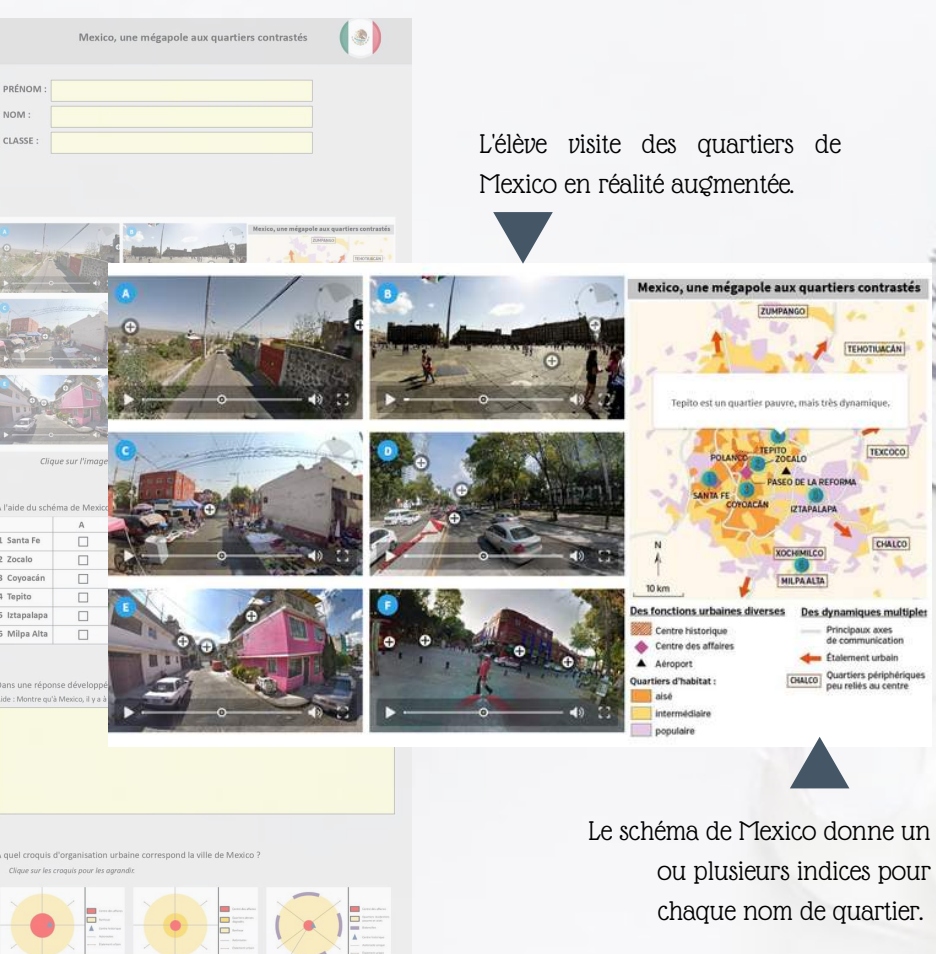

## **NOM RUBRIQUE Suite de la proposition pédagogique**

**La visite des six quartiers de Mexico permettent de constater des inégalités sociaux-spatiales importantes.**

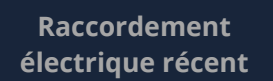

**Habitations en cours de construction**

# Géographie - L'urbanisation du monde e mégapole aux quartiers contrasté  $\left(\begin{array}{c} \circ \\ \circ \\ \circ \end{array}\right)$ **NOM** CLASSI

num@lille"

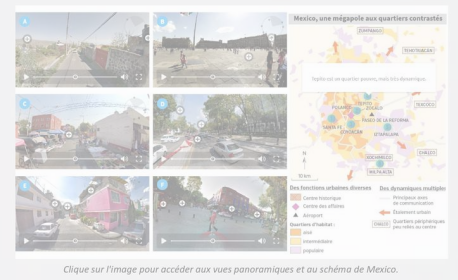

A l'aide du schéma de Mexico, associe à chaque quartier la vue panoramique correspondante.

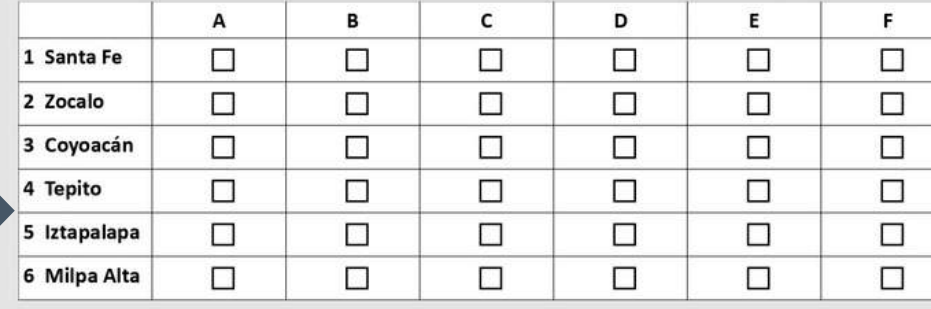

Dans une réponse développée, décris et explique les inégalités entre les différents quartiers de Mexico. Aide : Montre qu'à Mexico, il y a à la fois des quartiers riches et modernes, mais aussi des quartiers pauvres et dégradés.

# **Vers la synthèse...**

panoramique correspondante.

Une synthèse écrite et un croquis montreront que la capitale mexicaine caractérise bien les pays émergents où se juxtaposent des aspects informels et spontanés avec des formes urbaines davantage partagées par les pays des Nords.

Le tableau de cases à cocher est utilisé pour associer chaque nom de quartier à la vue

**Un tableau de correspondance : paysage / localisation sur la carte**

### **pédagogiques Les plus-value**

- Motiver les élèves grâce à un contenu attractif et immersif pour travailler une compétence ambitieuse : raisonner. **es**<br>S<br><sup>trâce</sup> à un contenu
- Renforcer la mémorisation en permettant une meilleure rétention de l'information grâce aux émotions générées par les effets visuels et sonores.
- Favoriser une meilleure compréhension de la diversité des paysages urbains en laissant l'élève explorer, découvrir puis comparer.

**Vous voulez créer vos propres paysages en réalité augmentée avec**

#### **CRÉER UNE IMAGE 360° VR**

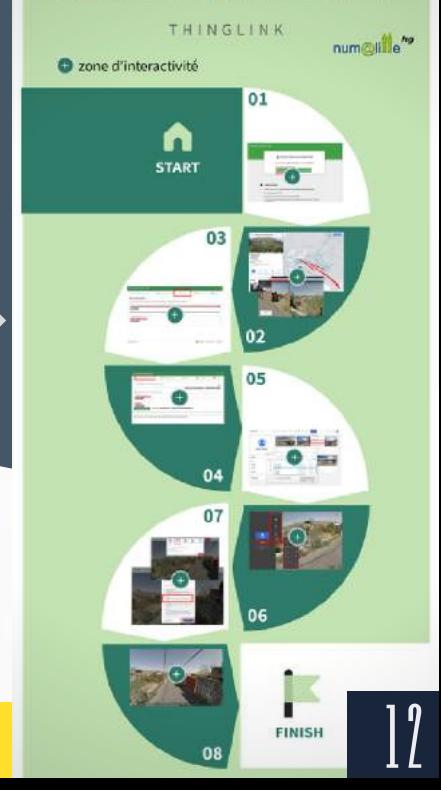

**Thinglink ? Cliquez sur l'image ci-contre pour accéder au tutoriel.**

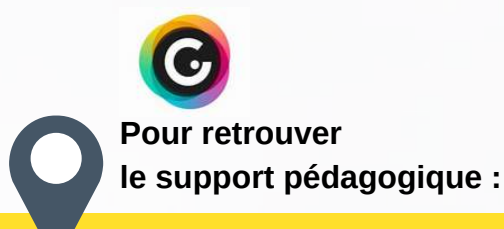

**<https://urlz.fr/eqri>**

# **NOM RUBRIQUE RAISONNEMENT ET RÉALITE VIRTUELLE EN GÉOGRAPHIE**

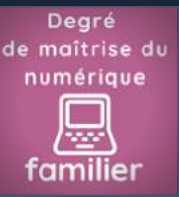

POUR... RAISONNER

Confronter des espaces géographiques dans le temps  $1/2$ 

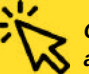

*Cliquer sur les images pour accéder aux documents en ligne*

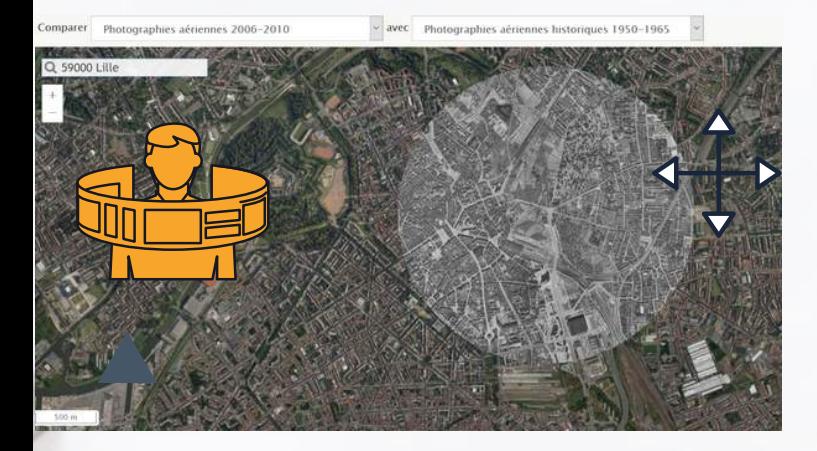

Lille est une ville qui a connu de nombreuses mutations au cours de ces dernières décennies. L'étude du quartier des affaires Euralille, en constante évolution, coïncide bien avec le programme.

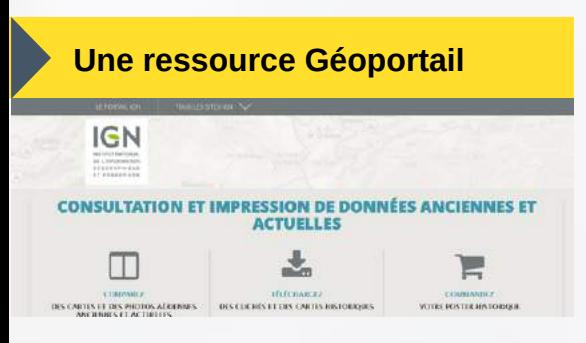

Facile d'accès et gratuit, "Remonter le temps" par Géoportail, propose de nombreuses possibilités d'études de cas.

# **Lier Géoportail à une activité Tactileo**

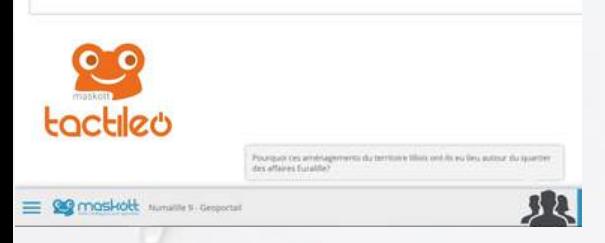

L'enjeu serait ainsi de demander aux élèves, par le biais d'un Tactiléo, de choisir entre différentes propositions répondant à une question simple : "Pourquoi ces aménagements du territoire lillois ont-ils eu lieu autour du quartier des affaires Euralille ?"

Par Manuel Péro

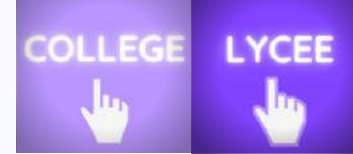

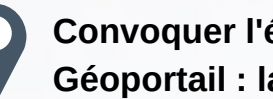

## **Convoquer l'échelle du temps avec Géoportail : la démarche diachronique**

Géoportail, connu comme le portail national de la connaissance du territoire français proposé par l'IGN, met un outil original à disposition pour "remonter le temps".

Le programme de Géographie du cycle 4, plus particulièrement celui de 3e, interroge l'aménagement du territoire. Arrêtons-nous sur le chapitre concernant les espaces productifs. Il est indiqué dans le programme qu'il faut s'intéresser aux mutations des espaces productifs.

Dans la poursuite de la proposition sur les aires urbaines disponible dans ce numéro de Num@lille, nous allons utiliser un outil proposé par Géoportail en se focalisant sur Lille.

#### **Remonter le temps sans quitter son écran**

Pour démontrer le dynamisme et les mutations, Géoportail offre la possibilité de "remonter le temps" de manière assez aisée avec un effet "loupe", avec une structuration verticale ou horizontale des deux époques. Cela permet ainsi une démarche diachronique.

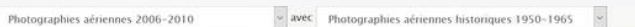

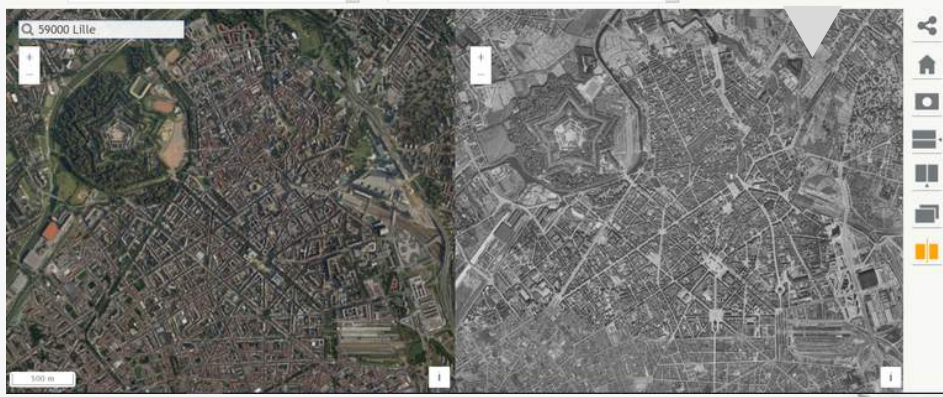

Pour le cas de Lille, nous pouvons ainsi remarquer la différence entre le quartier des affaires Euralille 1 et les aménagements au même endroit entre 1950 et 1965.

En effectuant différentes captures d'écran, nous pouvons mettre en évidence les divers aménagements, à l'image de la voie rapide, de la gare Lille-Europe (voir capture de haut de page), démontrant la connexion du quartier des affaires à Paris et son intégration au carrefour européen qui la caractérise.

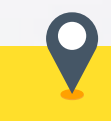

<https://remonterletemps.ign.fr/> **Pour une approche diachronique :**

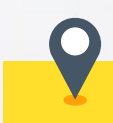

[Éduthèque](https://www.edutheque.fr/utiliser/sciences-humaines-et-sociales/partenaire/ign-edugeo.html) - Edugéo **Edugéo sur Eduthèque**

## **NOM RUBRIQUE RAISONNEMENT ET REALITE VIRTUELLE EN GEOGRAPHIE**

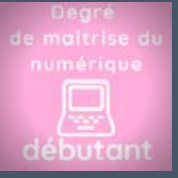

# POUR... RAISONNER

Confronter des espaces géographiques dans le temps  $2/2$ 

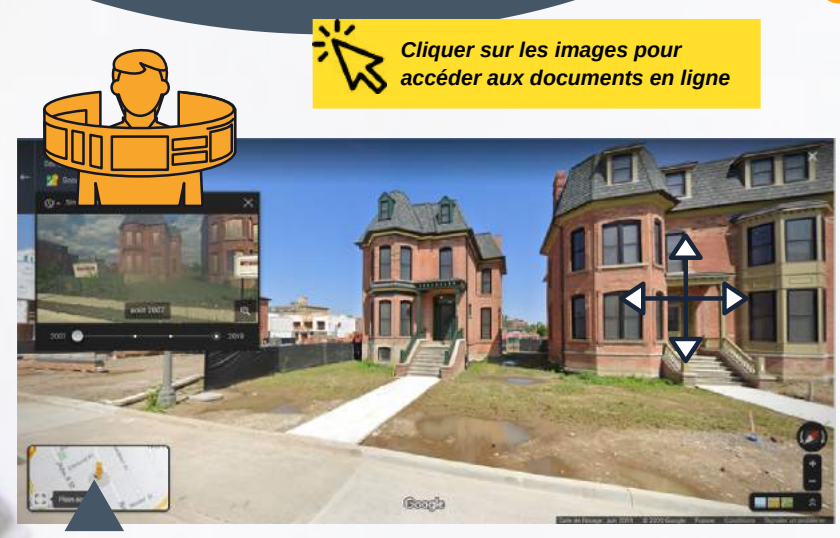

La "Alfred street" en 2019 en cours de mutation, tandis que la situation en 2007 est visible dans le médaillon.

#### **Différentes années sont accessibles**

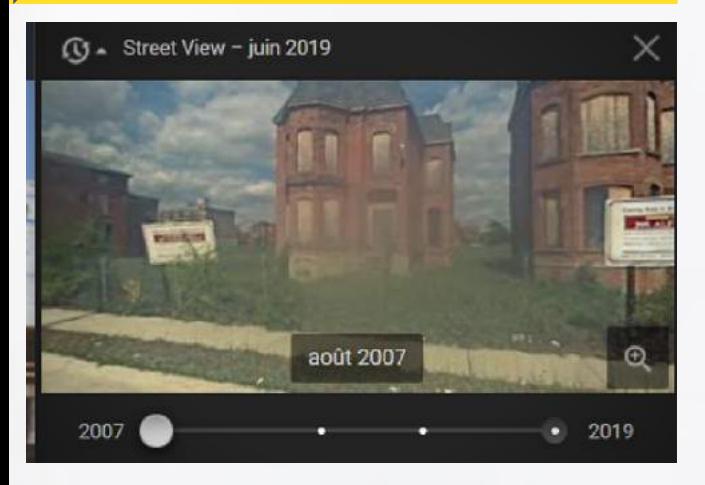

Le médaillon offre la possibilité de naviguer entre différentes années.

#### **Des solutions complémentaires**

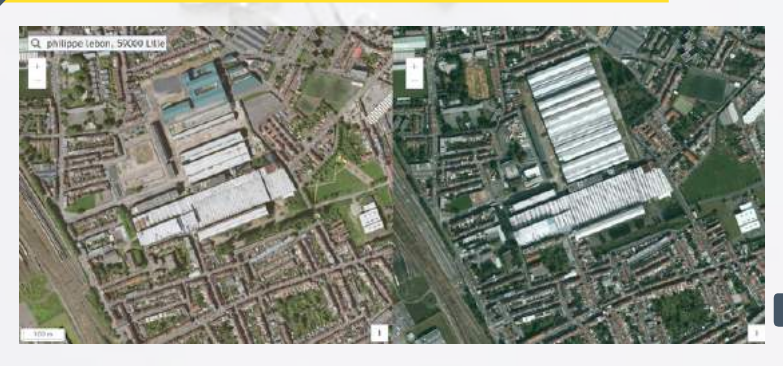

Imaginons désormais que nous retournions à Lille, dans le quartier de Fives Cail, nous pourrions lier l'utilisation de Street view à Géoportail et faire prendre conscience aux élèves, en plusieurs dimensions, de la transformation d'un quartier.

Par Manuel Péro

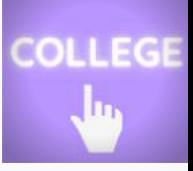

## **Convoquer l'échelle du temps avec Streetview : la démarche diachronique**

Chacun d'entre nous connaît désormais Streetview, le service de navigation urbaine proposé par la société Google. Mais êtes-vous certain de tout connaître à son sujet ?

#### **La Géographie, une science dynamique**

Détroit est source d'inspiration dans le cadre du programme de 4e de Géographie sur les Villes inégalement connectées à la mondialisation et en particulier au sujet des "shrinking cities".

Il est important de demeurer au fait des évolutions de la ville et de ne pas l'enfermer dans un espace temps révolu.

#### **L'exemple de Détroit de 2007 à 2019**

Dimitri Saputa propose dans ce numéro de Num@lille une activité utilisant la réalité augmentée grâce à la technologie StreetView de Google Maps.

Sur un principe proche, je vous invite à découvrir une option enrichissante pédagogiquement de Street View donnant la possibilité de visiter les rues d'une ville à différentes années d'intervalles.

Rendons-nous donc à Détroit, dans la "Alfred street" en prenant comme bases chronologiques les années 2007 et 2019. Entre ces deux bornes temporelles, la rue est méconnaissable. Les maisons sont condamnées, les terrains vagues jonchent les trottoirs. 12 ans plus tard, nous constatons la présence de nouveaux bâtiments, certains ont disparu, d'autres ont été réaménagés tandis que d'autres chantiers sont en cours.

Cette offre de Street view peut mener les élèves à s'interroger sur les changements entre les deux moments proposés en liant à d'autres documents sur l'évolution de la ville.

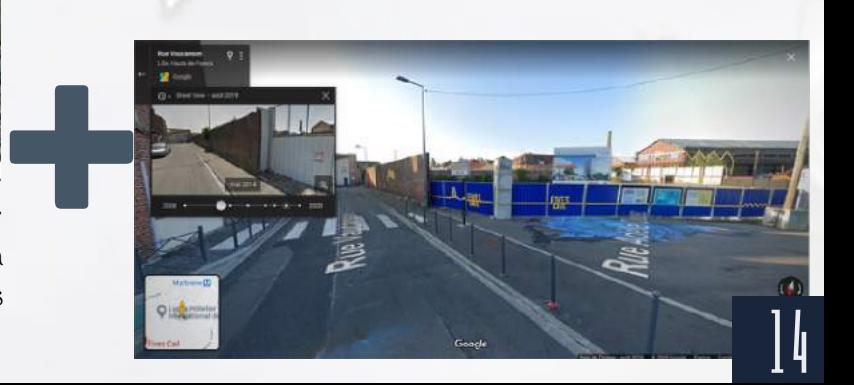

# **NOM RUBRIQUE RAISONNER PAR LE JEU ET LA SIMULATION**

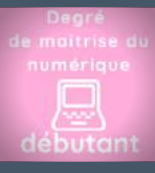

# POUR... RAISONNER Par Morgane Philippot,

Comprendre le rôle des acteurs de l'aménagement du territoire

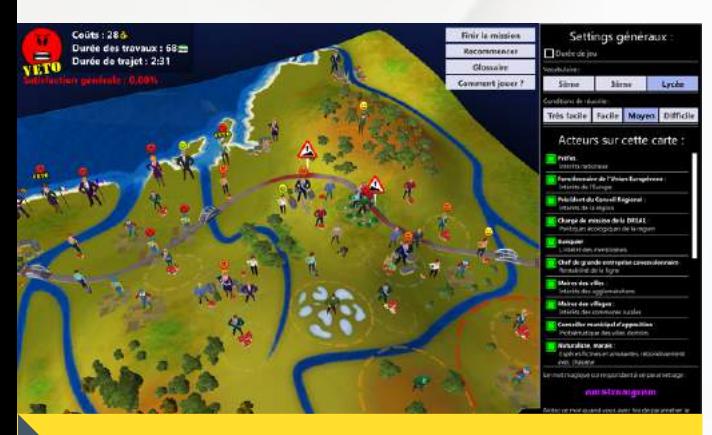

#### **Besoins matériels :**

- Un ordinateur ou une tablette par binôme (l'idéal) ou par élève.
- Avoir téléchargé le jeu sur chaque tablette ou ordinateur.
- Version pour PC Windows : [desterritoiresunevoie](https://www.planete-tp-plus.com/lgv/IMG/zip/desterritoiresunevoie-build_windows_v1-0-06_cle8c5928.zip)win\_v1-0-06\_190301 (format zip - 32.3 Mo) ;
- Version pour MAC : [desterritoiresunevoie-mac\\_v1-0-](https://www.planete-tp-plus.com/lgv/IMG/zip/desterritoiresunevoie-build_mac_v-1-0-06_cle08df86.zip) 06\_190301 (format zip - 35.5 Mo) ;
- Des versions pour tablette sont disponibles sous le nom « Tracé LGV » à la fois sur l'App Store pour les tablettes IPad, et sur Google Play pour la version Androïd.
- Suivant le type de matériel, il suffit de dézipper l'archive sur le disque dur puis de lancer l'exécutable contenu dans l'archive. Attention de ne pas lancer le programme directement depuis le dossier zip, cela ne fonctionne pas. Une fois l'extraction de l'archive réalisée, il faut créer un raccourci qui enverra au jeu et qui est facilement repérable par l'icône

# **[Une proposition pédagogique](https://histoire.ac-versailles.fr/spip.php?article1990) distancielle du jeu sérieux.**

Olivier Pingal et Frank Fonsa de l'académie de Versailles proposent une démarche complète [d'utilisation](https://histoire.ac-versailles.fr/spip.php?article1990) du jeu en mode hybride!

Nicolas Kessler & Vincent Guffroy

COLLEGE

**« Des territoires, une voie » est un jeu pédagogique qui permet de simuler un tracé de Ligne à Grande Vitesse (LGV) en prenant en compte les conflits d'intérêts entre les acteurs du territoire concerné. Les élèves modifient le tracé LGV et dialoguent avec les acteurs pour trouver des solutions aux oppositions.**

**Présentation de l'intérêt pédagogique et insertion dans les programmes**

La séance proposée s'inscrit dans le programme de géographie de la classe de troisième – Pourquoi et comment aménager le territoire ? – et de terminale – Coopérations, tensions et régulations aux échelles mondiale, régionale et locale.

L'élève doit décider du tracé d'une ligne LGV et trouver des solutions avec les acteurs du territoire. Le jeu permet un travail de géographie prospective. Il permet la découverte des acteurs «principaux » qui souhaitent le projet et qui interviennent dans l'aménagement du territoire – le préfet qui représente l'État, le fonctionnaire de l'Union Européenne, le président de Conseil régional, le chef de l'entreprise concessionnaire de la ligne, le banquier et le chargé de mission de la DREAL – mais aussi les acteurs « de terrain » qui ont des besoins à satisfaire en fonction de problématiques plus locales – les maires, les responsables de Parc régional, les riverains, les agriculteurs ou encore les petits entrepreneurs. Il peut être utilisé directement en classe durant une séance. Il faut en effet compter environ 50 minutes afin de laisser la possibilité à l'élève de se tromper et d'essayer plusieurs pistes. Le jeu présente de nombreuses combinaisons que l'élève explorera selon ses choix.

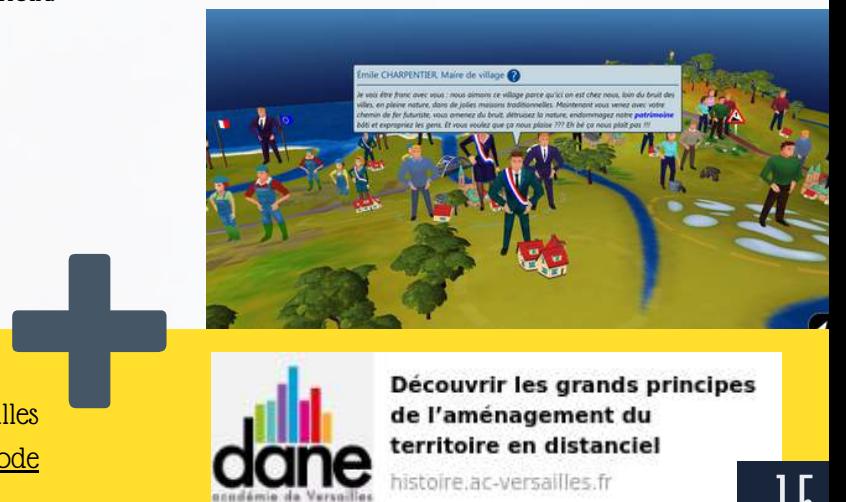

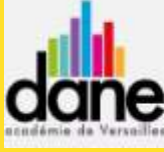

Découvrir les grands principes de l'aménagement du territoire en distanciel

 $\sqrt{1}$ 

histoire ac-versailles fr

# **NOM RUBRIQUE Suite de la proposition pédagogique**

#### **Paramétrages**

Le jeu permet cinq options de carte, mais nous conseillons l'utilisation de la carte régionale car elle permet d'appréhender l'ensemble des enjeux du tracé de la ligne aux échelles européennes, nationales, régionales et locales.

Le jeu permet un paramétrage en fonction de l'attente du professeur. Vous pouvez ainsi définir un temps de jeu, choisir le niveau de langage des acteurs, faire varier le niveau de difficulté (avec la longueur du tracé, le nombre d'acteurs et le budget).

C'est le mode professeur (dont le mot de passe d'entrée est alors : locomotive) qui permet de paramétrer l'ensemble du jeu. Une fois le paramétrage effectué, un mot de passe est généré (par exemple : cor-gam-voy-gam-tru). C'est ce mot de passe qu'il faudra indiquer aux élèves pour qu'ils jouent selon les paramètres choisis.

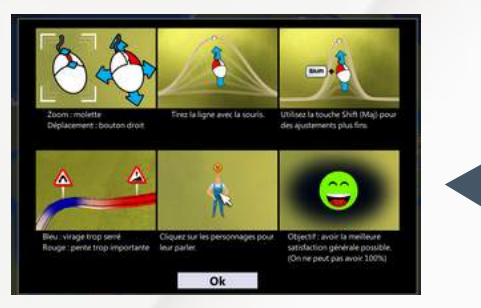

**Comment jouer ?**

Il existe un menu d'aide dans le jeu, « Comment jouer », en haut à droite (capture d'image ci-contre), qui permet à tout moment de comprendre par exemple comment se déplacer sur la carte ou bien encore comment s'adresser aux acteurs. L'utilisation de la touche Maj ou Shift est souvent sollicitée.

De la même manière, en haut à droite, il existe un glossaire qui permet aux élèves de comprendre le vocabulaire utilisé dans le jeu. Le professeur laisse ses élèves jouer et découvrir les divers acteurs. Il n'intervient qu'en cas de blocage manifeste. Sauf si un temps précis a été indiqué dans les paramétrages, le professeur stoppe le jeu lorsque qu'il estime que l'intérêt pédagogique est atteint en demandant aux élèves de cliquer sur « Finir la Mission ».

Chaque poste d'élève fera alors apparaitre un écran de synthèse qui peut être conservé (en faisant

#### **La plus-value**

une capture d'écran) pour une reprise en classe.<br> **La plus-value**<br>
Le paramétrage complet du jeu permet au rofesseur de ne travailler que sur les acteurs de Le paramétrage complet du jeu permet au professeur de ne travailler que sur les acteurs de son choix en fonction de ses perspectives de cours.

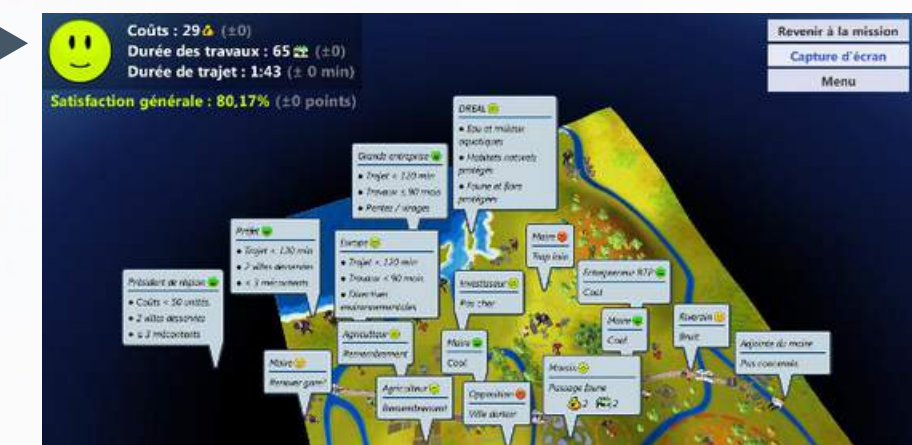

#### **Sur le front des jeux sérieux :** *Charles de Gaulle, poursuivre le combat*

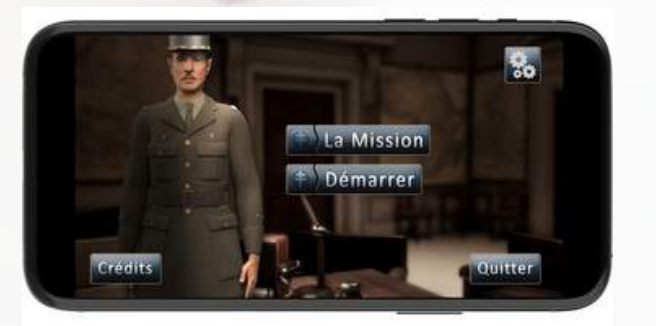

#### **Une enquête géographique...**

Lascaux IV, un [aménagement](https://pedagogie.ac-lille.fr/histoire-geographie/2020/12/28/lascaux-iv-un-amenagement-au-coeur-du-perigord-noir/) au cœur du Périgord Noir, Sébastien Lambert propose aux élèves d'endosser le rôle d'un journaliste et de partir à la découverte du Centre international de l'art Pariétal, localisé à Montignac. Le joueur rencontre huit acteurs impliqués dans le projet (le directeur d'exploitation, un ouvrier du chantier, une guideconférencière, un historien local, un employé de l'office du tourisme…) et enquêtent sur les différents aménagements mis en œuvre par les acteurs locaux.

L'Établissement de communication et de production audiovisuelle de la Défense (ECPAD) vient de publier une [application](https://www.defense.gouv.fr/actualites/articles/charles-de-gaulle-poursuivre-le-combat-une-application-innovante-pour-commemorer-autrement) mobile intitulée Charles de Gaulle - poursuivre le combat. Le joueur se trouve à Londres, en 1942, dans le bureau du général de Gaulle. Au fil d'un parcours d'une quinzaine de minutes au sein d'un corpus resserré d'archives tirées des fonds de l'ECPAD, le joueur est confronté à un certain nombre d'énigmes (quiz, puzzles à reconstituer), qui lui permettent de découvrir les différents aspects de l'engagement du chef de la France libre.

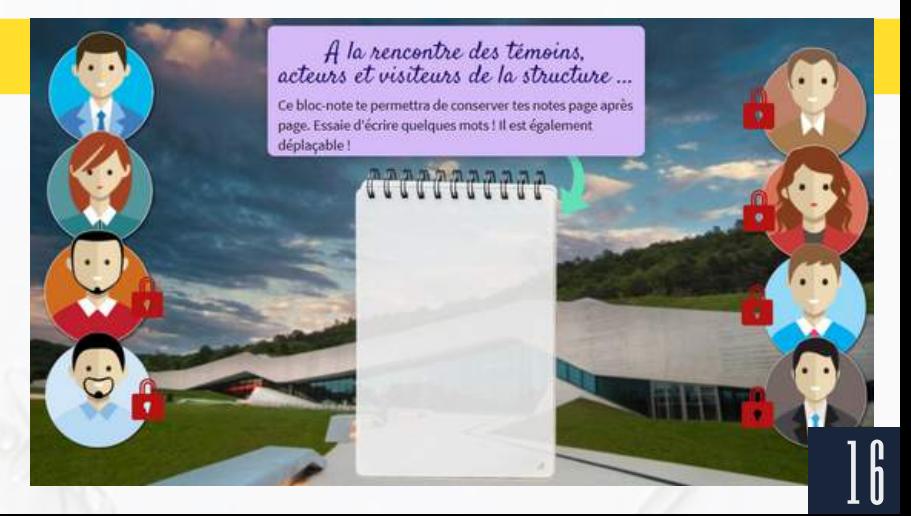

# **NOM RUBRIQUE Une proposition pédagogique**

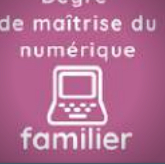

# POUR... RAISONNE

Comparer la mémoire d'un groupe rock à l'Histoire

**Le groupe pop rock français** *Indochine* **fête en 2021 ses 40 ans de carrière. À cette occasion, un clip nommé** *Nos célébrations* **est sorti cette année 2020. Visuellement, il retrace les événements qui ont marqué selon le groupe, l'histoire contemporaine à l'échelle française, européenne et internationale...**

**Une occasion également de rappeler aux élèves la différence entre mémoire et histoire.**

#### **Une introduction immersive**

" *Tu es de retour de vacances dans un TGV, les écouteurs aux oreilles en train de naviguer sur ton «smartphone », un manuel d'histoire-géographie ouvert car tu es sensé réviser pour ton brevet blanc. Une notification d'une plate-forme vidéo t'invite à regarder le clip Nos célébrations d'Indochine* "

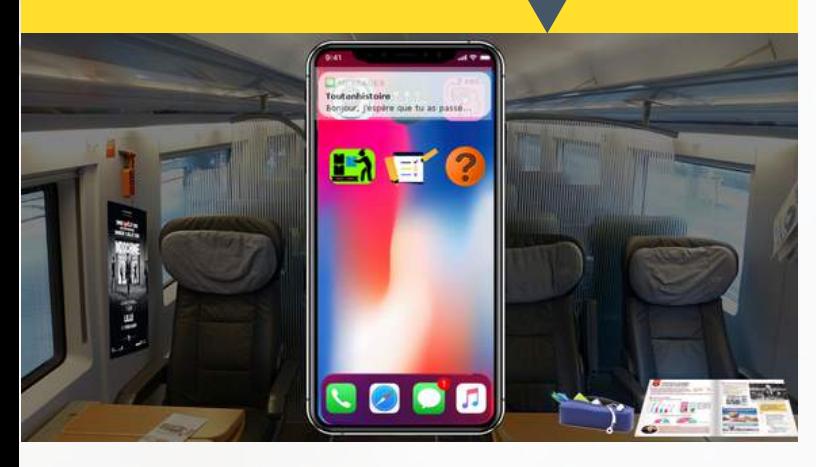

#### **Combiner différentes applications pour raisonner**

En utilisant différentes applications, l'élève est guidé dans une étude raisonnée progressive du lien entre histoire et mémoire du groupe Indochine. L'étude se termine par la possibilité de réaliser deux sujets de développement construit. Les Tactiléo, tout comme les Genial.ly sont réutilisables et modifiables.

#### **[https://bit.ly/3oU8R6R](https://urlz.fr/eef7)**

Par Manuel Péro avec la participation de Mélanie Kazmierczak

> Cette proposition peut s'inscrire dans une logique de révisions, pour préparer le Diplôme national du brevet, ou de classe inversée pour entamer le programme post-Seconde Guerre mondiale.

**COLLEGE** 

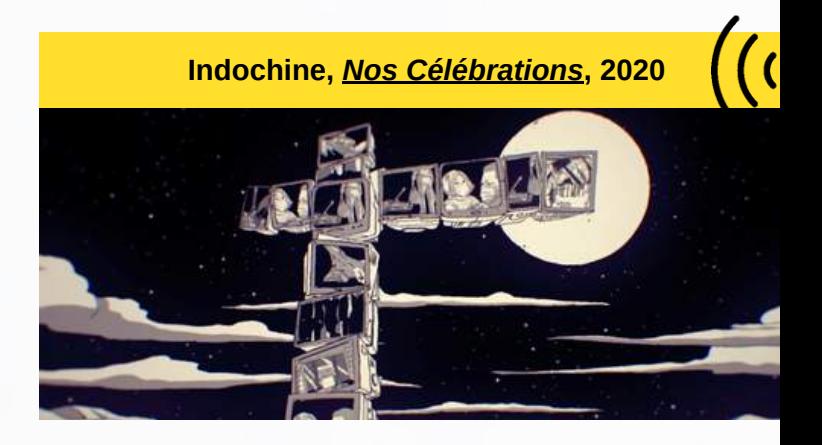

Amener les élèves à raisonner de manière ludique peut être l'une des manières de travailler cette compétence.

Par le biais d'une interaction avec un bot sous forme de SMS, les élèves sont poussés à réfléchir sur la raison pour laquelle le professeur leur a diffusés ce clip. Ils comprennent ainsi quelle est la différence entre histoire et mémoire.

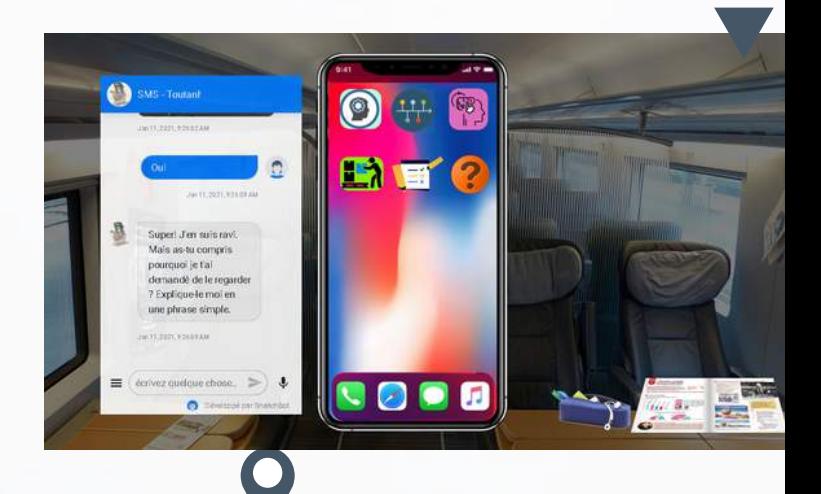

**Sont utilisés dans cette proposition**

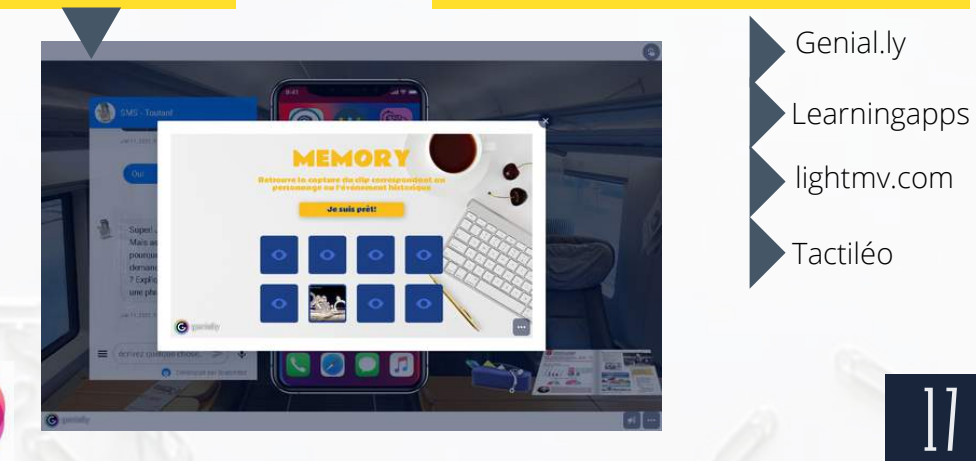

**OUTILS et RESSOURCES** 

# OUTILS **ESSOURCES** ONI

**Cités dans ce numéro**

**Tactiléo - portail créateur de parcours** Se connecter [\(tactileo.fr\)](https://edu.tactileo.fr/)

**Tactiléo - Lien Elèves** Rejoindre un module [\(tactileo.fr\)](https://edu.tactileo.fr/go)

<https://agora-quiz.education/> **L'application de QCM collaboratif**

> **[Genially](https://www.genial.ly/) Outil de support multimédia**

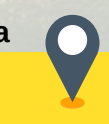

<https://learningapps.org/login.php> **Gamme d'exerciseurs**

**Outil de kanban, cryptpad** <https://cryptpad.fr/kanban/>

**également :** <https://answergarden.ch/> **L'application de nuages de mots.**

> https://wordart.com/ https://wordcloud.timdream.org/

**Créer facilement les QR-code:** <https://www.unitag.io/fr/qrcode>

**Créer des systèmes dynamiques** <https://ncase.me/loopy>

**Créer des chatbots** <https://snatchbot.me/>

> **Pour éditer des cartes mentales interactives (inscription non obligatoire mais conseillée)**

<https://www.diagrams.net/>

# **VEILLE** NUMÉRIQUE

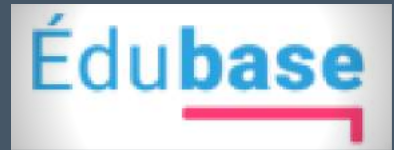

**[Pour trouver de nouveaux](https://edubase.eduscol.education.fr/) scénarios pédagogiques...**

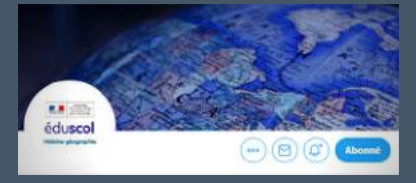

**[Eduscol](https://twitter.com/eduscol_HG) hg sur Twitter Pour suivre l'actualité de nos [disciplines...](https://twitter.com/eduscol_HG)**

# Histoire et géographie

**FORMER** 

**[Le portail académique de](https://pedagogie.ac-lille.fr/histoire-geographie/) nos disciplines...**

# SUPPORTS NUMALILLE

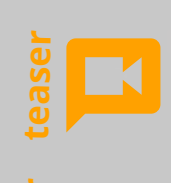

**t**

**Mexico en réalité virtuelle** La visite [augmentée.](https://urlz.fr/eqri)

**Habiter la métropole lilloise**

A la [rencontre](https://urlz.fr/eef7) des habitants

**Jeu d'évasion** [Varennes](https://view.genial.ly/5fb13e4372da7f14532e167f/presentation-eg-la-fuite-du-roi)

**Activité de découverte**

Un [aménagement,](https://view.genial.ly/5fdface96157fe0d6918d3f7) Lascaux IV

<https://www.colibris-outilslibres.org/>

18

UNE ALTERNATIVE AUX OUTILS FRAMASOFT

# éduscol La fiche - [cycle](https://cache.media.eduscol.education.fr/file/HG_Competences/12/0/RA16_C3C4_HIGE_Raisonner_819120.pdf) 4

consacrée à la compétence Raisonner

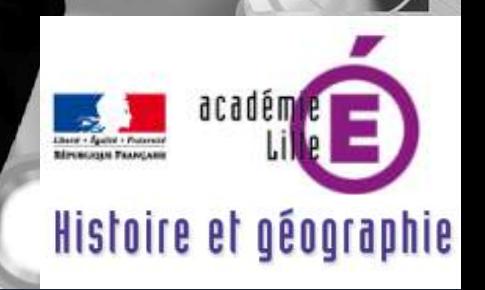

# **[Numalille hg](https://pedagogie.ac-lille.fr/histoire-geographie/category/rubrique4/numalille/)**

**la rubrique Numalille en ligne**

**Pour retrouver**

[??](http://heg.discipline.ac-lille.fr/enseigner/ressources-niveau-programme/ressources-academiques/propositions-du-groupe-lycee)?

 $55.$ 

[?](http://heg.discipline.ac-lille.fr/enseigner/ressources-niveau-programme/ressources-academiques/propositions-pedagogiques-enseignement-de-specialite-hggsp-terminale-1)??

- Nous remercions les contributeurs du site disciplinaire et les auteurs mentionnés dans ce bulletin pour leurs travaux respectifs : Johan Nallet, Olivier Pingal, le collectif escales hg.
- Membres du groupe numérique 2020-2021 : Jauris Cichanski, Delphine Chiocci, Frank Gilson (référent TraAM HG), Vincent Guffroy, Nathalie Jovenet, Romain Kalisz, Nicolas Kessler, Manuel Péro, Morgane Philippot, Dimitri Saputa.
- Coordination : Sébastien Lambert (IAN HG).
	- *Réalisé avec [https://www.canva.com/](http://heg.discipline.ac-lille.fr/enseigner/ressources-usages-du-numerique/le-bulletin-numerique/) Janvier 2021.* 19
- Pilotage: Stéphane Henry, IA-IPR.
- Adresse d'hébergement du bulletin numérique numalille hg n°9 : https://pedagogie.ac-lille.fr/histoire[geographie/category/rubrique4/numalille/](https://pedagogie.ac-lille.fr/histoire-geographie/category/rubrique4/numalille/)
- Parmi les anciens numéros [thématiques](http://heg.discipline.ac-lille.fr/enseigner/ressources-usages-du-numerique/le-bulletin-numerique/) :
	- [Numalille](http://heg.discipline.ac-lille.fr/enseigner/ressources-usages-du-numerique/le-bulletin-numerique/) hg n<sup>o</sup>8 spécial "Enseigner en distanciel : exemples de [démarches".](http://heg.discipline.ac-lille.fr/enseigner/ressources-usages-du-numerique/le-bulletin-numerique/)
	- Numalille hg\_n<sup>o</sup>7 spécial : "Enseigner la ville et les espaces grâce au [numérique.](http://heg.discipline.ac-lille.fr/enseigner/ressources-usages-du-numerique/le-bulletin-numerique/)
	- Numalille hg n<sup>o</sup>5 spécial "Le [numérique](http://heg.discipline.ac-lille.fr/enseigner/ressources-usages-du-numerique/le-bulletin-numerique/) et les écrits des élèves".
	- Numalille hg n°4 spécial "Jeu [d'évasion".](http://heg.discipline.ac-lille.fr/enseigner/ressources-usages-du-numerique/le-bulletin-numerique/)